муниципальное автономное общеобразовательное учреждение «Совхозная средняя общеобразовательная школа»

Принята на заседании педагогического совета<br>Протокол № 12<br>or «30 » <u>06</u> 2022 г.

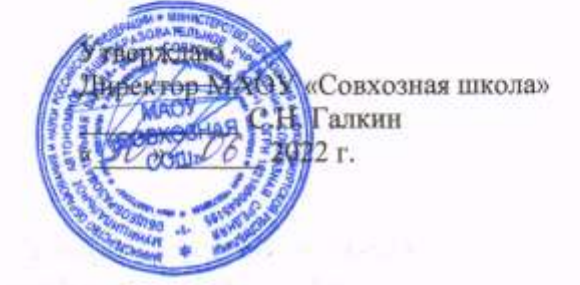

# Дополнительная общеобразовательная общеразвивающая программа

# «Инфознайка»

технической направленности

Возраст обучающихся: 9-12 лет

Срок реализации: 1 год

Составитель: Васильева Евгения Владимировна учитель информатики

Совхозный, 2022

#### **Пояснительная записка**

Дополнительная общеобразовательная общеразвивающая программа «Инфознайка» составлена в соответствии с действующим законодательством, Уставом и локальными актами учреждения.

#### **Название**: Инфознайка

#### **Направленность**: техническая

**Актуальность**: В настоящее время какую бы сферу деятельности мы ни взяли: медицину, проектирование зданий, машин, образование, - без применения компьютерных технологий нигде в мире не обходятся. Для каждой из областей разрабатываются свои программы и приложения. В связи с этим в стране наблюдается острая нехватка таких специалистов как программист. В рамках, отводимых программой в базовом курсе информатики на алгоритмизацию и программирование, овладение даже основами программирования на современных алгоритмических языках предоставляется невозможным. Поэтому необходимо как можно раньше начинать изучение программирования, что способствует более углубленному изучению алгоритмизации и развитию логического мышления.

Программа структурирована на интеграции и опережении с предметами общеобразовательной школы:

- математика (измерение времени, скорости, ускорения и расстояний, с переменными, случайными и пороговыми величинами, изучение геометрических, тригонометрических концепций. Переменная, константа, массив);
- информатика (алгоритм, принципы программирования, алгоритмическое мышление);

**Отличительные особенности программы**: в течение года обучающиеся знакомятся с 2 средами программирования. Занятия на кружке по программированию отличаются от традиционных занятий по любому другому предмету. Во-первых, на занятиях поощряются ошибки, т.к. только через ошибку можно прийти к результату. Во-вторых, постоянная обратная связь обучаемых через компьютер, объективная и лишенная эмоций, - это инструмент индивидуального и развивающего обучения. Данная программа призвана развивать логическое мышление обучающихся и аналитический стиль мышления начинающих программистов.

#### **Уровень сложности программы**: начальный (вводный)

**Адресат программы**: обучающиеся 3-5 классов

**Планируемое количество учащихся по годам обучения**: обучающиеся занимаются в группах по 10-12 человек.

#### **Срок освоения программы**: 1 год

**Режим занятий**: 1 раз в неделю по 1 часу

#### **Часовой объем программы**: 36 часов

**Формы обучения**: занятия проводятся в форме лекций и практических занятий, предусматривающих проектную деятельность, с возможностью проведения занятий в дистанционной форме.

**Формы организации образовательного процесса**: все практические занятия выполняются в виде индивидуальных или групповых проектов.

**Цель программы**: сформировать у обучающихся навыки программирования через разработку игр и приложений в средах Kodu Game Lab, Scratch.

## **Задачи программы**:

- 1) Научить приемам программирования в средах Kodu Game Lab, Scratch;
- 2) Обеспечить возможность приобретения обучающими практических навыков программирования, отладки и выполнения на компьютере конкретных задач;
- 3) сформировать навыки разработки проектов: интерактивных историй, квестов, интерактивных игр, обучающих программ, мультфильмов, моделей и интерактивных презентаций;
- 4) формировать умение демонстрировать результаты своей работы.

#### **Планируемые результаты**:

Предметные:

- Обучающиеся усвоят терминологию, основные понятия программирования и базовые алгоритмические конструкции
- Обучающиеся научатся разрабатывать программы и игровые проекты в средах программирования Kodu Game Lab и Scratch

Метапредметные:

- Проявление технического мышления, познавательной деятельности, творческой инициативы, самостоятельности
- Способность творчески решать технические задачи
- Способность продуктивно использовать техническую литературы для поиска решений сложных задач
- Готовность и способность применения теоретических знаний для решения задач в реальном мире
- Самостоятельное планирование пути достижения поставленных целей.

Личностные:

- Обучающиеся научатся применять полученные знания для решения практических задач
- Получат навыки самостоятельной и групповой работы

**Формы контроля (аттестации)**: предусмотрено 2 вида контроля – промежуточный и итоговый. Промежуточный контроль проводится в форме тестирования, итоговый контроль проходит в форме защиты проектов.

# **Учебно-методический план**

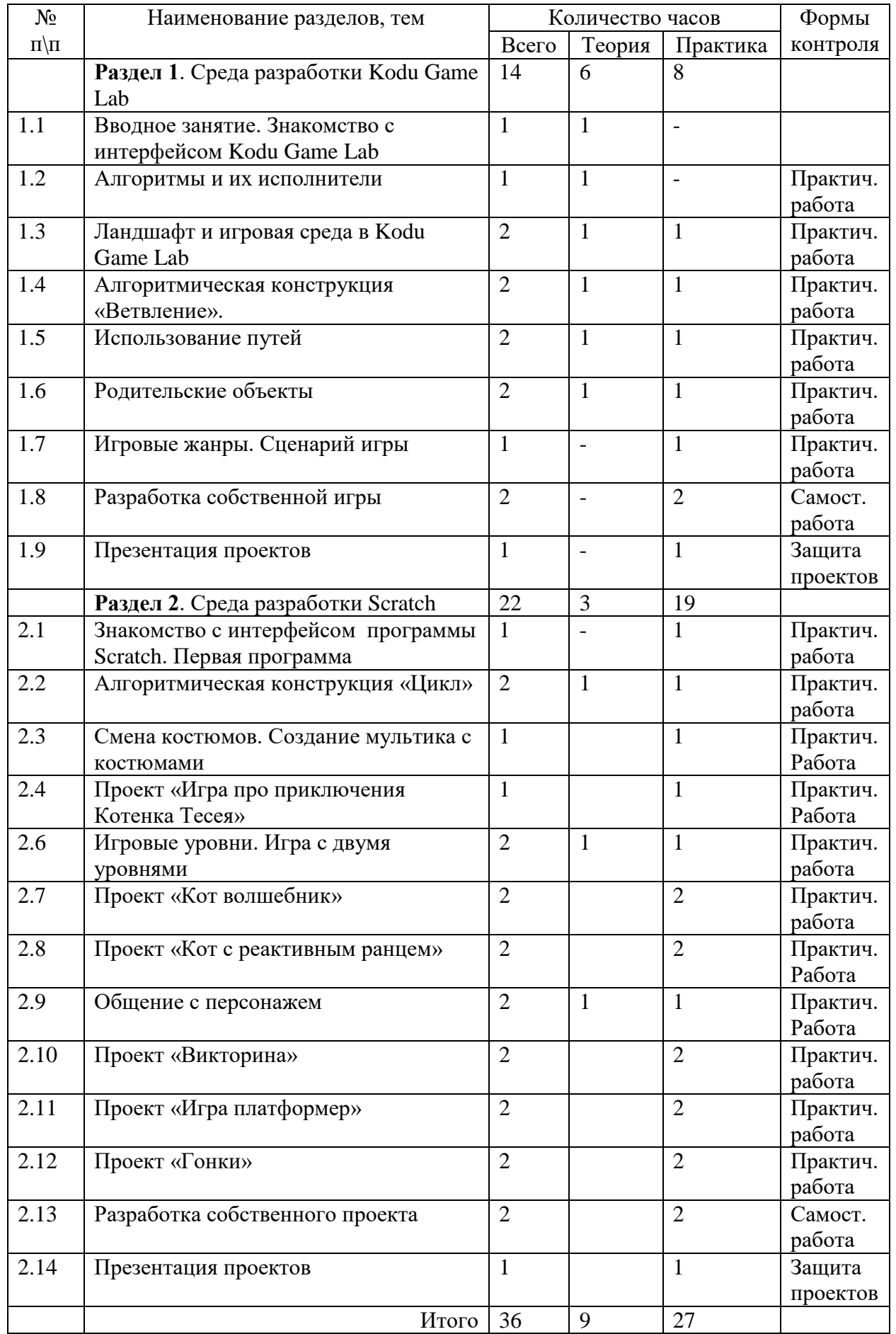

## **Содержание программы**

## Раздел 1.

## *Теоритическая часть.*

Среда разработки Kodu Game Lab. Знакомство с интерфейсом Kodu Game Lab. Основные пункты меню. Алгоритм. Виды алгоритмов. Исполнитель алгоритмов. Система команд исполнителя. Программа. Ландшафт и игровая среда в Kodu Game Lab. Меню «Объект». Алгоритмическая конструкция «Ветвление». Полное и неполное ветвление. Меню «Программа». Пути перемещения. Родительские объекты.

## *Практическая часть.*

Установка приложения. Создание ландшафта. Использование ветвления в программе. Использование путей в программе. Использование родительских объектов для создания клонов. Игровые жанры. Сценарий игры. Логика игры.

## Раздел 2.

## *Теоритическая часть.*

Среда разработки Scratch. Интерфейс программы Scratch. Спрайты. Сцена. Блоки. Скрипт. Группа блоков движение. Циклы. Виды циклов. Группа блоков контроль. Цикл с параметром. Группа операторы. Генератор случайных чисел. Цикл с предусловием. Группа блоков внешность. Смена костюмов героев. Игровые уровни. Игры в жанре гонки. Группа блоков сенсоры. Диалог с пользователем.

#### *Практическая часть.*

Установка приложения. Знакомство с интерфейсом программы. Использование циклов в программе. Создание игровых уровней. Организация диалога с пользователем. Создание проектов.

## **Условия реализации программы**

- 1. Компьютерный класс в расчете 1 компьютер на 1 ребенка
- 2. Среда разработки Kodu Game Lab, установленная на каждом компьютере
- 3. Среда разработки Scratch 2.0, установленная на каждом компьютере
- 4. Браузер с выходом в интернет со скоростью не менее 6 Мбит/с на каждом компьютере

#### **Формы контроля**

Программой предусмотрено 2 вида контроля: промежуточный (по итогам I полугодия) и итоговый (в конце учебного года). Промежуточный контроль представляет из себя тестирование по пройденному материалу. Итоговый контроль происходит в форме выставки и защиты проектов, выполненными учащимися в течение учебного года.

#### **Оценочные материалы**

- 1. У каких объектов Kodu имеется действие «Съесть»?
	- a. Rover
	- b. Kodu +
	- c. Байкер +
	- d. Яблоко
- 2. Чтобы удобно перемещать камеру 3D в пространстве соедует в режиме написания программы воспользоваться:
	- a. Клавишей Delete
	- b. Клавишей Backspace
	- c. С удерживанием клавиши пробел, а также правой, левой кнопкой и колесиком мыши +
	- d.  $CTRI+X$
- 3. Сколько видов ландшафта существует в Kodu?
	- a. 16
	- b.  $64 +$
	- c. 121
	- d. 255
- 4. Какая команда отсутствует в контекстном меню (вызывается правой кнопкой мыши) работы со строками?
	- a. Вырезать строку
	- b. Вставить строку
	- c. Удалить строку +
	- d. Копировать строку
- 5. При выборе действия «Сказать» опции «Полный экран» происходит
	- a. Остановка игры и вывод запрограммированного текста на экран +
	- b. Продолжение игры, запрограммированный текст выводится в левом верхнем углу экрана
	- c. Продолжение игры, запрограммированный текст выводится на весь экран
	- d. Остановка игры, запрограммированный текст произносится персонажем
- 6. Какая частота кадров необходима для комфортной игры?
	- a. Не менее 10 кадров в секунду
	- b. Не менее 15 кадров в секунду +
	- c. Не менее 18 кадров в секунду
	- d. Не менее 20 кадров в секунду
- 7. Как заменить один вид ландшафта на другой?
	- a. При помощи клавиши Esc
	- b. При помощи клавиши Shift
	- c. При помощи клавиши CTRL
	- d. При помощи клавиши Home
- 8. Последовательность инструкций, предназначенных для исполнения устройством управления вычислительной машины, называется
	- a. Алгоритмом
	- b. Программой +
	- c. Формальной моделью
	- d. Тестом
- 9. Каким образом осуществляется переключение между режимом редактирования и режимом игры?
	- a. Клавиша Home
	- b. Клавиша Esc +
	- c. Клавиша Enter
	- d. Клавиша Space
- 10. Какого объекта нет в Kodu?
	- a. Байкер
	- b. Завод
	- c. Пушка
	- d. Автомобиль +
- 11. Какой инструмент используется для программирования времени выполнения команды в Kodu?
	- a. Таймер +
	- b. Счет
	- c. Геймпад
	- d. Клавиши
- 12. Где находится опция «Родитель»?
	- a. В меню Программа +
	- b. В меню Изменить установки
	- c. В главном меню Редактировать мир
- 13. Что такое спрайт?
	- a. Напиток
	- b. Программа на Scratch
	- c. Загадочное существо +
	- d. Объект программы
- 14. Что такое скрипт?
	- a. Звуки в программе
	- b. Звук двери
	- c. Отдельные действия спрайта
	- d. Программа, по которой действует герой +
- 15. Какой блок позволяет изменить направление движения у края экрана?
	- a. "Если на краю, оттолкнуться" +
	- b. "Если на краю, повернуться";
	- c. "Если на краю, отразиться".
- 16. Какой скрипт проведет по спрайт по квадратной траектории?

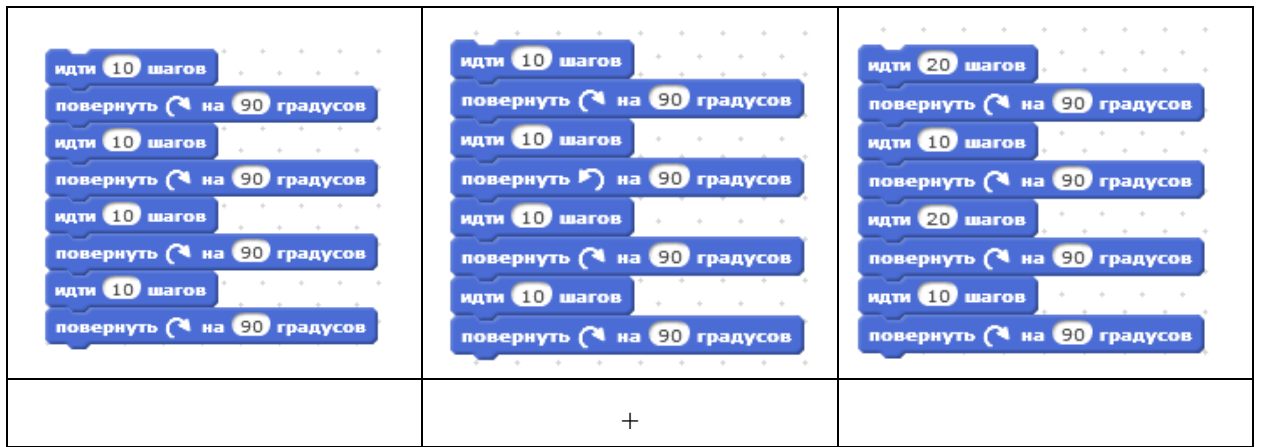

17. Куда сместится спрайт после выполнения скрипта?

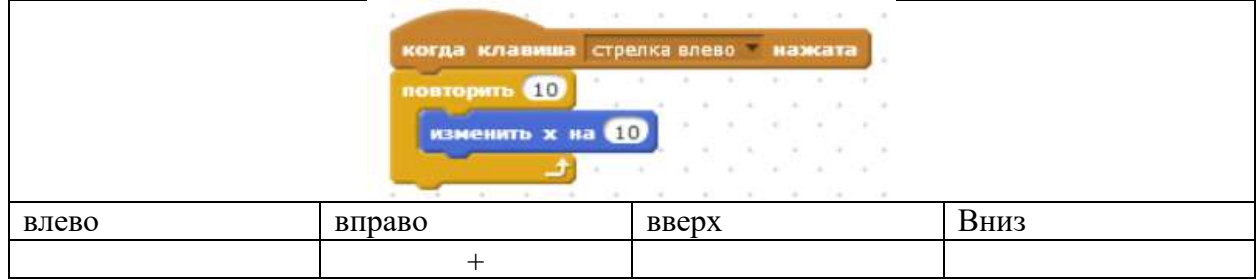

18. В какой точке окажется ракета, посте нажатия на пробел?

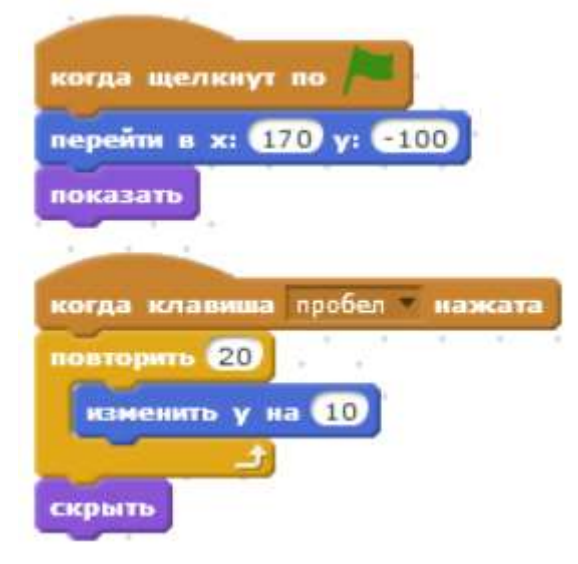

- $X = 170, Y = -100$
- $X = -170, Y = 100$
- $X = 170, Y = 100 +$

19. Как ускорить полёт ракеты по сцене, чтобы она быстрее добралась до точки  $X =$ 170,  $Y = 100?$ 

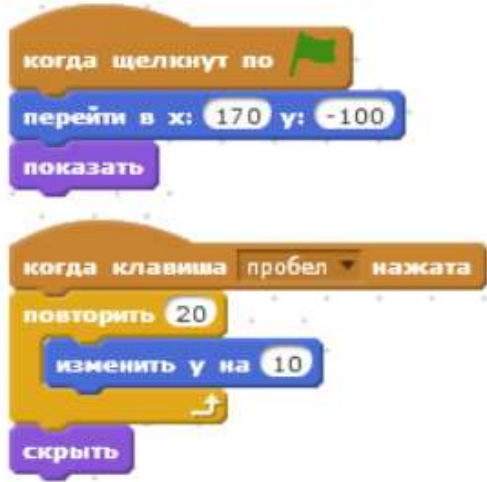

- Вместо блока "повторить 20" использовать блок "всегда"
- В блоке "изменить Y на 10" заменить 10 на  $20 +$
- Удалить блок "скрыть"

20. При выполнении какого скрипта Котёнок совершит один оборот вокруг своей оси?

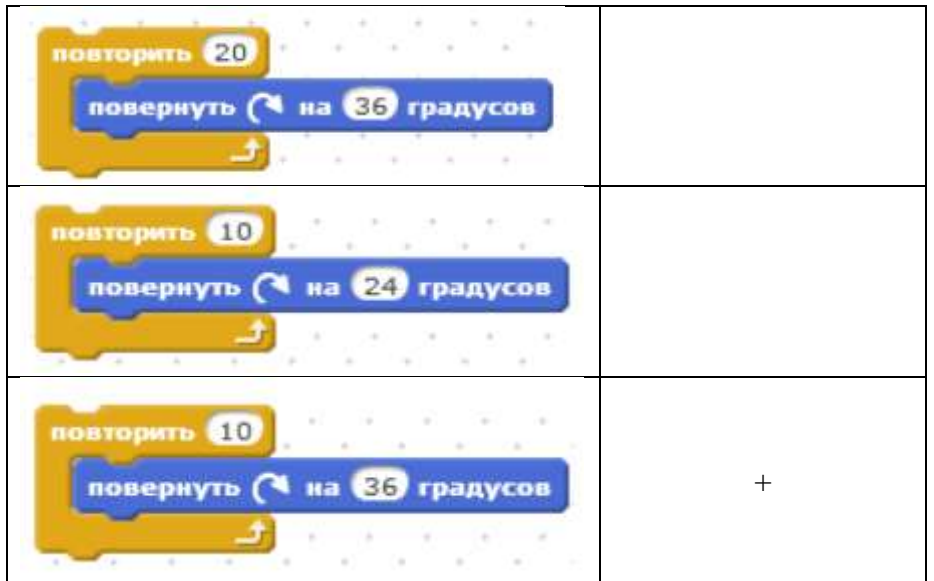

21. Какой из этих скриптов переместит Котёнка на 120 шагов?

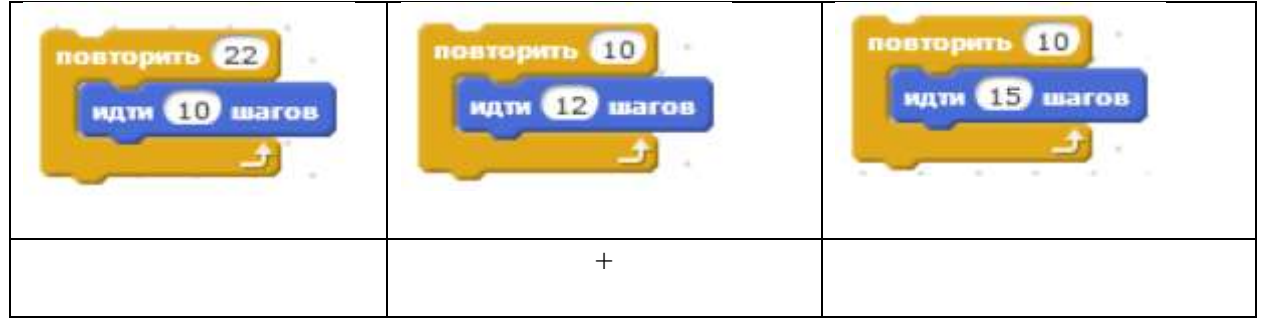

22. Программист старался сделать так, чтобы персонаж не исчезал за краем сцены, а появлялся с другой стороны и продолжал двигаться, как ни в чём не бывало. В каких блоках ошибки?

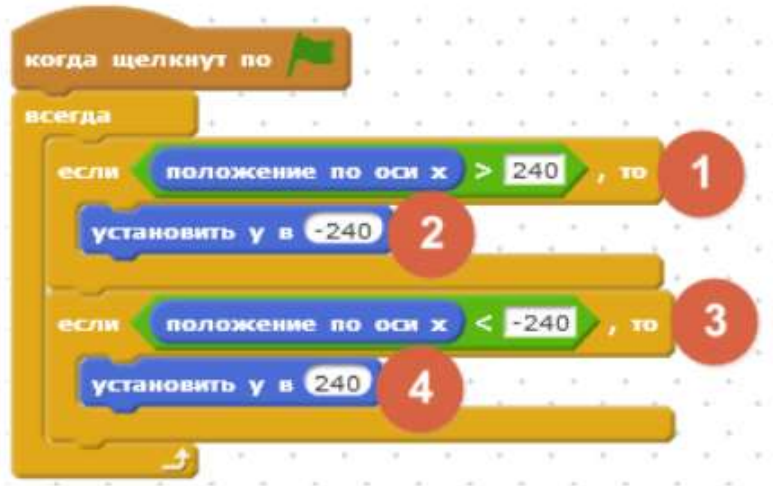

- 1, 2, 3 и 4
- $-1$   $\mu$  2
- $2 n 4 +$

#### **Критерии оценивания:**

18-22 балла – высокий уровень

- 10-17 баллов средний уровень
- 0-9 баллов низкий уровень

Итоговый проект

Обучающиеся создают самостоятельные проекты на предложенную тематику по выбору. В работу входит – разработка идеи, программирование и защита своего проекта. Проект может выполняться как в группе до 3х человек, так и индивидуально. Оценивание работ проходит по критериям.

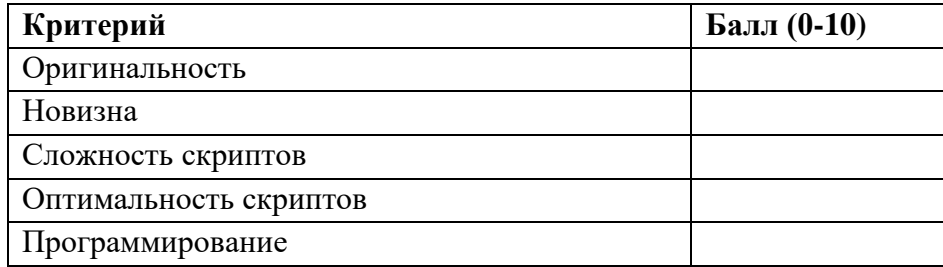

0-25 – обучающийся не справился с обучением по программе (учитываются объективные причины)

26-40 – обучающийся прошел обучение по программе (есть недочеты)

40-50 – обучающийся успешно прошел изучение по программе, получил базовые знания

# **Методическое обеспечение**

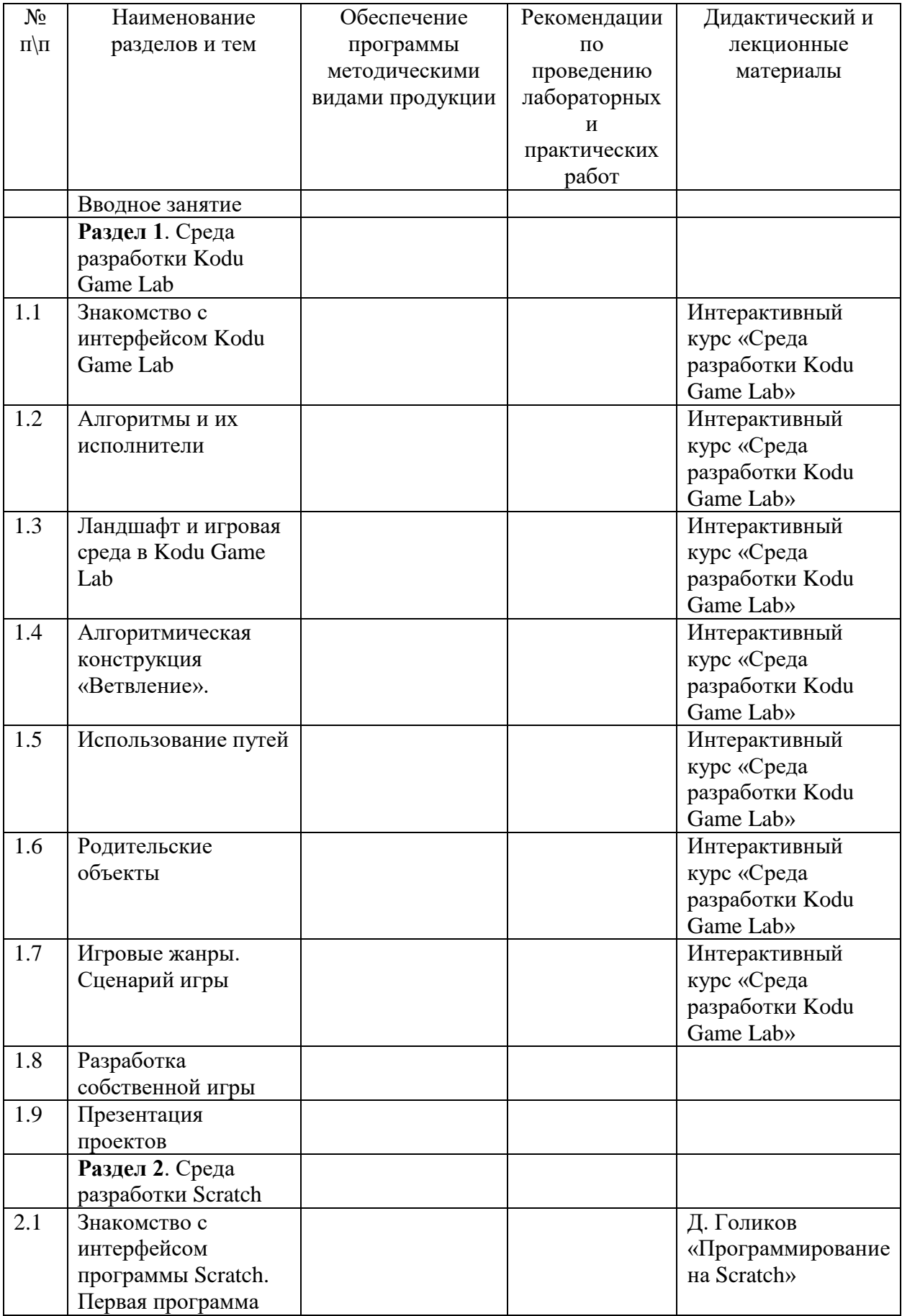

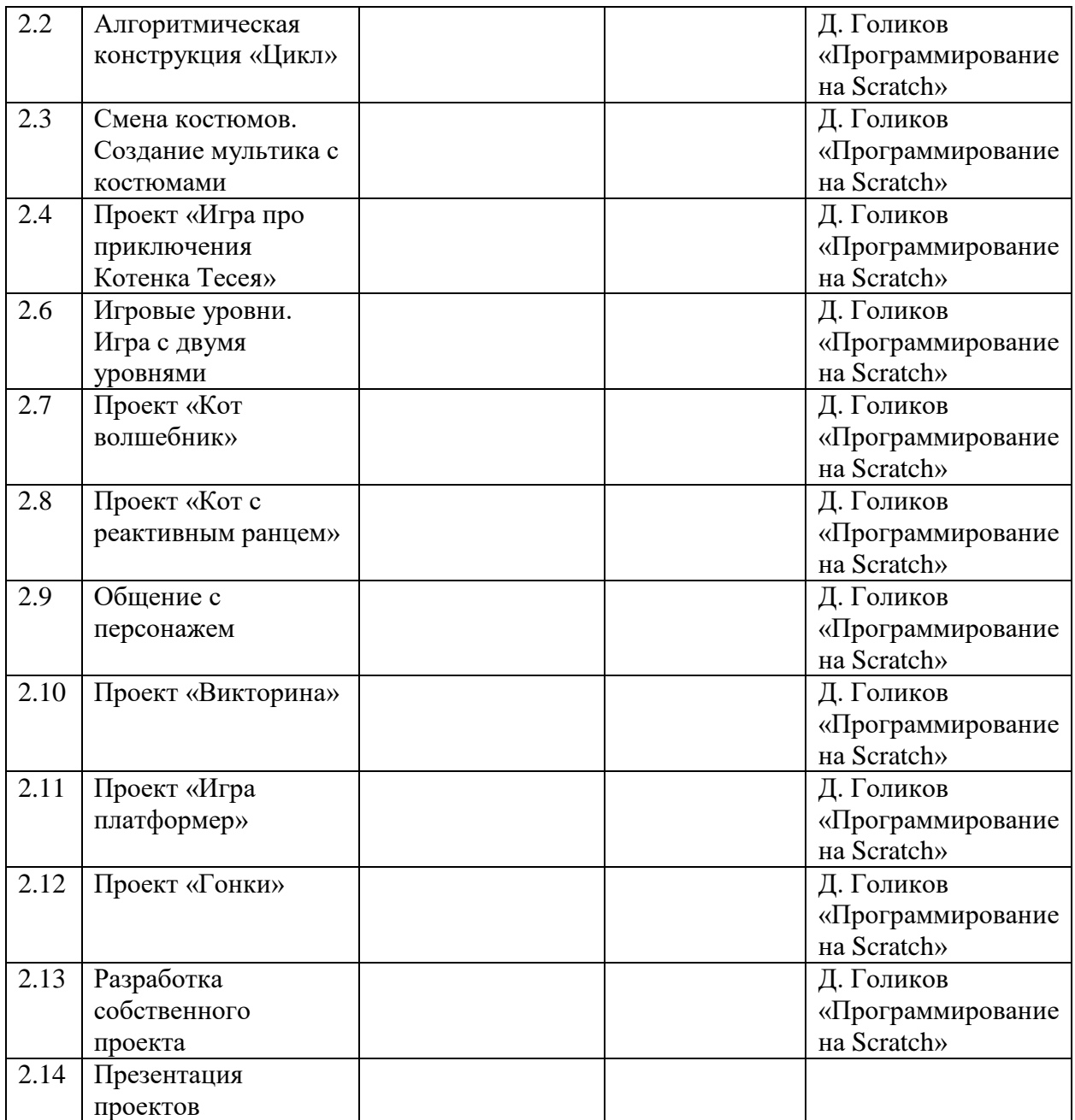

# **Месяц № недели Год обучения, форма занятия Т П К** Сентябрь 1 Т 2 | T 3 Т 4 Т Октябрь 1 Т П  $\begin{array}{c|c}\n2 & & T \\
3 & & \n\end{array}$ 3 П 4 П Ноябрь 1 2 П 3 П 4 П Декабрь  $\frac{1}{2}$  T  $\overline{\mathrm{T}}$ 3 П 4 К Январь  $\begin{array}{c|c} 1 & T \\ \hline 2 & T \end{array}$ 2 | T 3 П 4 П Февраль 1 П 2 П 3 П 4 П Март  $\begin{array}{|c|c|c|c|}\n\hline\n1 & \text{II} \\
\hline\n2 & \text{II}\n\end{array}$ 2 П 3 П 4 П Апрель  $\frac{1}{2}$   $\frac{\Pi}{\Pi}$ 2 П 3 П 4 П Май  $1$   $1$   $1$ 2 П 3 П 4 К **Всего часов 9 25 2 Итого за год 36 недель, 36 часов**

# **Календарный учебный график**

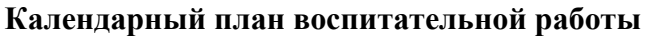

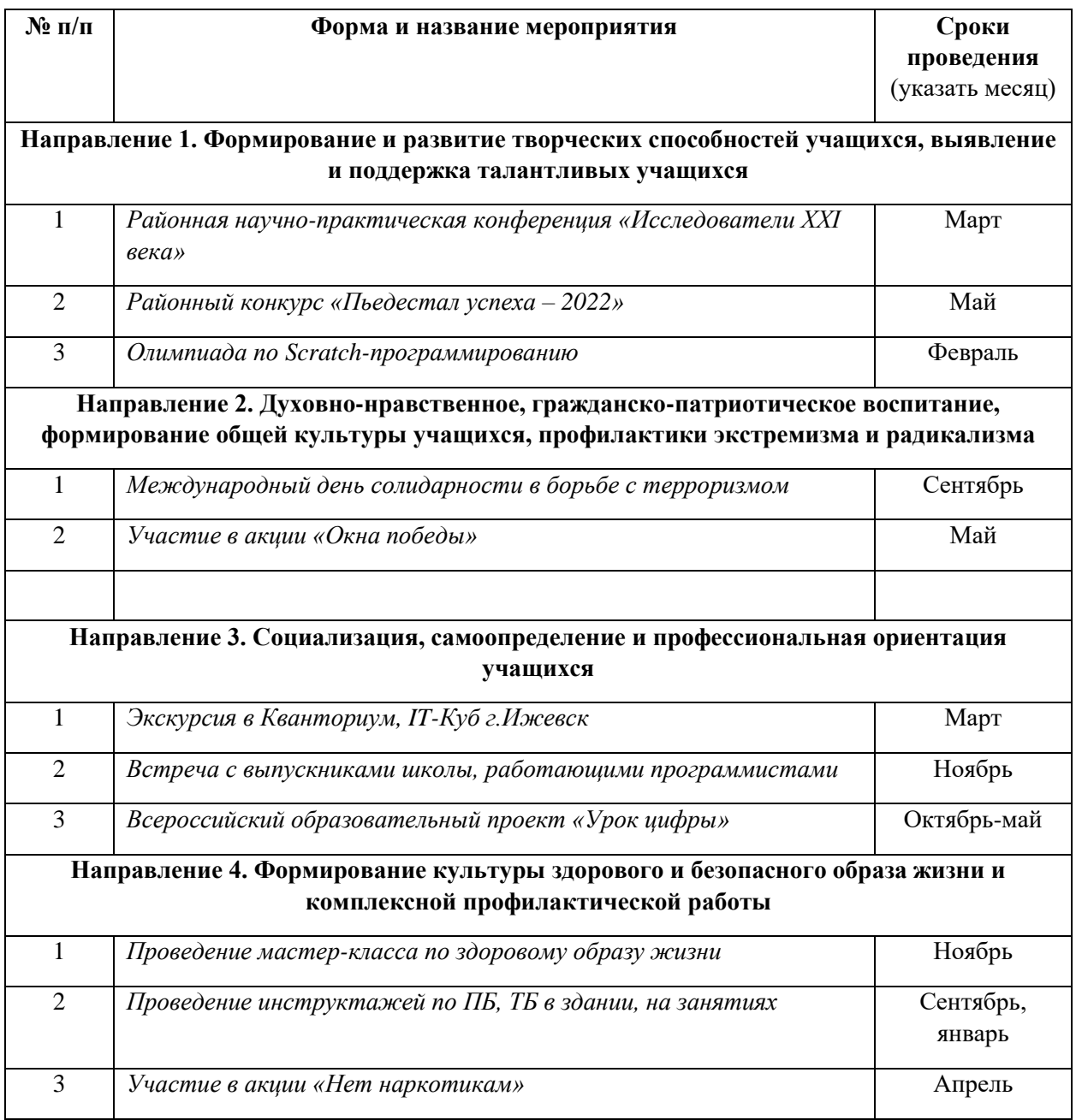

## **Список литературы**

#### Источники, рекомендуемые педагогам

- 1. Академия Microsoft. Интерактивный курс «Среда разработки Kodu Game Lab»
- 2. Васильев А. Python на примерах / А. Васильев. Москва: Наука и техника, 2019 432 с.
- 3. Голиков Д. «Программирование на Scratch» / Д. Голиков. СПб: БХВ, 2019 216 с.
- 4. Калинкина М. онлайн-курс «Создание мобильных приложений с Thunkable»
- 5. Мэтиз Э. Изучаем Python. Программирование игр, визуализация данных, вебприложений / Э. Мэтиз. – Спб: Питер, 2019 – 512 с.

Источники, рекомендуемые для обучающихся и их родителей

- 1. Голиков Д. «Scratch для юных программистов» / Д. Голиков. СПб: БХВ, 2018 192 с.
- 2. Голиков Д. «40 проектов на Scratch» / Д. Голиков. СПб: БХВ, 2018 192 с.
- 3. Маржи М. «Scratch для детей: самоучитель по программированию» / М. Маржи. Москва: Манн, Иванов и Фербер, 2018 – 288 с.
- 4. Пособие «Kodu Game Lab. Курс для учащихся»